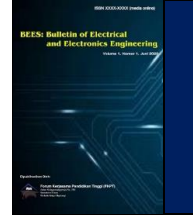

Terbit *online* pada laman [: https://ejournal.seminar-id.com/index.php/bees](https://ejournal.seminar-id.com/index.php/bees)

# **BEES: Bulletin of Electrical and Electronics Engineering**

ISSN 2722-6522 (Media Online), Vol 1, No 1, July 2020, pp 26-35

# **Rancang Bangun Konfigurasi Sistem Komunikasi VoIP Berbasis OpenWRT TP–Link MR–3040 dengan Antena** *Omnidirectional*

#### **Dina Apriyanti Simarmata, Mesra Samosir**

Jurusan Teknik Elektro, Politeknik Negeri Medan, Medan, Indonesia Email: apriyanti20@email.com

## ARTICLE INFO **A B S T R A K**

Article History Received : May 27, 2020 Accepted : June 02, 2020 Published : July 20, 2020

**CORRESPONDENCE** 

Email: apriyanti20@email.com

Perkembangan teknologi informasi sangatlah pesat sehingga menjadikan sistem telekomunikasi menjadi suatu hal yang sangat penting. Namun, pada kenyataannya masih banyak daerah yang belum tersentuh dan belum merasakan layanan telekomunikasi tersebut, sehingga masyarakat tersebut merasakan dampak sulitnya untuk berkembang, baik itu perkembangan secara sosial maupun ekonomi. Untuk itu, dirancang sebuah sistem komunikasi Voice over Internet Protocol (VoIP). Teknologi VoIP diimplementasikan ke dalam sebuah router yang bersifat portable dan dapat dijadikan sebuah Base Transceiver Station (BTS) mini dengan memodifikasi router tersebut dengan sistem operasi OpenWRT dan antena omnidirectional. Pada perancangan sistem komunikasi VoIP dengan antena omnidirectional, router berfungsi menghubungkan antar smartphone untuk dapat berkomunikasi via suara dengan teknologi Voice over Internet Protocol (VoIP, dan antena omnidirectional berfungsi untuk memperluas coverage area sistem komuikasi VoIP. Dari adanya perancangan sistem komunikasi VoIP dengan antena omnidirectional diharapkan dapat memberikan kemudahan pada masyarakat dalam berkomunikasi dengan coverage area yang lebih luas. Pada perancangan sistem komunikasi VoIP dengan antena omnidirectional dilakukan pengujian terhadap kualitas sinyal, kekuatan sinyal, serta jarak yang mampu di jangkau dari router ke client pada saat melakukan komunikasi.

**Kata Kunci**: VoIP, Base Transceiver Station, Open WRT, Optimized Link State Routin

#### **A B S T R A C T**

The development of information technology is so rapid that it makes telecommunications systems a very important thing. However, in reality there are still many areas that have not been touched and have not felt the telecommunications services, so that the community feels the impact of the difficulty to develop, both socially and economically. For this reason, a Voice over Internet Protocol (VoIP) communication system was designed. VoIP technology is implemented in a portable router and can be used as a mini Base Transceiver Station (BTS) by modifying the router with the OpenWRT operating system and omnidirectional antenna. In designing a VoIP communication system with an omnidirectional antenna, the router functions to connect between smartphones to be able to communicate via voice with Voice over Internet Protocol (VoIP) technology, and an omnidirectional antenna serves to expand the coverage area of the VoIP communication system. can provide convenience to the public in communicating with a wider coverage area. In the design of VoIP communication systems with omnidirectional antennas, testing of signal quality, signal strength, and distance that can be reached from the router to the client when communicating.

**Keywords**: VoIP, Base Transceiver Station, Open WRT, Optimized Link State Routing

# **1. PENDAHULUAN**

Komunikasi adalah salah satu hal yang sangat penting bagi kalangan masyarakat, dimana pertukaran informasi lewat suara menjadi salah satu hal yang paling dibutuhkan oleh manusia. Seiring berkembangnya zaman makin banyak penemuan dalam bentuk sistem komunikasi baik dalam komunikasi surat menyurat, sistem komunikasi kode morse dan komunikasi *via telephone*, namun sistem komunikasi tersebut sudah jarang digunakan karena kurang efisien dan membutuhkan biaya yang sangat besar terutama dalam sistem komunikasi *via telephone.* Untuk mengatasi masalah tersebut maka banyak peneliti melakukan penelitian sistem komunikasi menggunakan jaringan internet dengan sistem Voice over internet protocol atau bias dikenal dengan VoIP.

VoIP pertama kali dikenalkan pada tahun 1995. dengan memanfaatkan komunikasi VoIP biaya komunikasi dapat diminimalisir dan lebih efisien dari sistem komunikasi sebelumnya, namun sistem komunikasi VoIP membutuhkan jaringan internet. Saat ini jaringan internet sudah semakin canggih seperti halnya menggunakan *Wi-fi* dan yang tercepat menggunakan fiber optik, dan yang terpenting jaringan tersebut wajib menggunakan *access point* sesuai dengan kebetuhannya, *access point* yang paling efisien digunakan ialah Tp-Link MR-3040 karena mempunyai konsumsi daya baterai yg rendah dan *portable* serta memiliki pin untuk antena eksternal yang dapat dihubungkan dengan antena penguat dimana antena eksternal tersebut dapat diaplikasikan dengan berbagai macam antena, salah satunya antena *omnidirectional*. Antena *omnidirectional* adalah antena yang memiliki pola pancaran sinyal ke segala arah dengan daya yang sama. Kelebihan dari antenna omnidirectional adalah dapat melayani jumlah pengguna yang banyak, ukurannya lebih kecil, dan mudah untuk dibawa kemana saja.

Telah banyak dilakukan penelitian mengenai VoIP, seperti membahas Perancangan dan Sistem Komunikasi VoIP Berbasis OpenWRT Tp- Link MR–3020, namun ketidak stabilan link antar node pada VoIP mengakibatkan mobilitas dan fleksibilitas dari rancangan tersebut tidak tercapai (Rizki, dkk, 2015). Selanjutnya, Simulasi dan Analisis Perbandingan Kinerja Routing Protocol *Ad–Hoc On Demand Distance Vector* (AODV) dan *optimized link state routing* (OLSR) terhadap serangan *Wormhole* pada jaringan MANET, namun hanya membahas sepenuhnya mengenai perbandingan OLSR dan kelebihan OLSR itu sendiri (Ramadhan, 2018). Selanjutnya, Implementasi wireless VoIP dan OLSR Sebagai Sarana Komunikasi pada Daerah Tertinggal Berbasis Frame Work OpenVoice, namun saat bertambahnya pengguna ke dalam sistem mengakibatkan salah satu pengguna sebelumnya terputus dari sistem (Asriadi, 2016). Kinerja jaringan Voice Over Internet Protocol (VoIP) ADHOC berbasis OPENWRT, Namun mulai dari jarak 35 m, delay ship yang terjadi cukup mengganggu (Sindoro, dkk, 2017). Analisis dan Perancangan Wireless Mesh Networking Menggunakan OLSR Berbasis OpenWRT di Jogja Digital Valley, namun semakin banyak hop yang dilalui maka nilai bandwidth akan semakin menurun dan jumlah hop sangat mempengaruhi besarnya bandwidth (Setiawan, 2014).

Berdasarkan permasalahan tersebut, maka penulis ingin merancang Sistem Komunikasi Voip Berbasis Openwrt Tp–Link MR–3040 dengan antena *omnidirectional*. Dimana rancangan ini merupakan model jaringan *wireless* yang fleksibel dan mudah untuk dibawa kemana saja. Pada perancangan ini perangkat wireless router menggunakan firmware openwrt yang dapat dimodifikasi sesuai kebutuhan jaringan.

# **2. METODOLOGI PENELITIAN**

#### **2.1 Voice over Internet Protocol (VoIP)**

VoIP (*Voice over Internet Protocol*) adalah teknologi yang mampu mengirimkan trafik suara, video dan data yang berbentuk paket secara real-time dengan jaringan *Internet Protocol.* VoIP memanfaatkan infrastruktur internet yang sudah ada untuk berkomunikasi seperti layaknya menggunakan telepon biasa dan tidak dikenakan biaya telepon untuk berkomunikasi dengan pengguna VoIP lainnya dimana saja dan kapan saja.

#### **2.2 OpenWRT**

OpenWRT adalah sistem operasi / sistem operasi tertanam berbasis kernel Linux, dan utamanya digunakan pada perangkat tertanam untuk merutekan lalu lintas jaringan. Komponen utamanya adalah *kernel Linux, util-linux, uClibc*  dan *BusyBox*. Semua komponen telah dioptimasi dalam hal ukuran, agar cukup kecil untuk pas pada ketersediaan media penyimpanan dan memori yang terbatas dalam *router*. OpenWRT dikonfigurasi menggunakan antarmuka baris perintah (*ash shell*), atau antarmuka *web* (LuCI). Terdapat sekitar 3500 paket perangkat lunak tambahan tersedia untuk instalasi melalui paket sistem manajemen paket *opkg*.

#### **2.3 Antena** *Omnidirectional*

Antena *omnidirectional* biasa disebut juga antena *nondirectional* yaitu jenis antena yang mempunyai pola pancaran ke segala arah atau jenis antena yang tidak memiliki pola pancaran ke satu arah tertentu. Antena *omnidirectional* sering digunakan dalam hubungan komunikasi nirkabel jarak pendek, yang menghubungkan *point to multi-point* atau yang menghubungkan satu *point* pemancar ke banyak point penerima. Sehingga Antena *omnidirectional* dapat diletakan di tengah – tengah sebagai pemancar dan penerima pada posisi sekeliling antena. Karena antena ini memiliki sudut pancaran radiasi yang besar yaitu 360° atau satu putaran penuh pada sekelilingnya seperti pada gambar 1 (Muhammad, 2016).

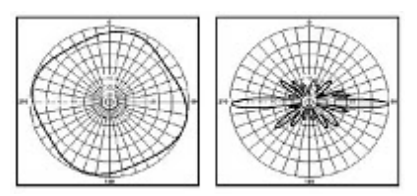

**Gambar 1.** Pola Radiasi Antena Omnidirectional

# **3. HASIL DAN PEMBAHASAN**

### **3.1 Perancangan**

Pada perancangan sistem komunikasi VoIP dengan antena *omnidirectional,* TP-Link MR-3040 adalah sebagai pusat kendali dimana router tersebut berfungsi untuk menyuplai jaringan internet yang diakses dari *wi-fi*, dan akan diteruskan serta diperluas menggunakan antena *omnidirectional* dengan kecepatan 2,4 GHz kepada *smartphone android*. Pada *smartphone android* terdapat aplikasi 3CX yang akan digunakan sebagai sistem komunikasi VoIP. Perancangan sistem diawali dengan membuat blok diagram sistem, dimana tiap-tiap blok saling berhubungan antara satu dengan yang lainnya. Diagram blok merupakan salah satu cara yang paling sederhana untuk menjelaskan cara kerja dari suatu sistem, dan untuk memudahkan menganalisa suatu kesalahan dalam sistem yang dibangun.

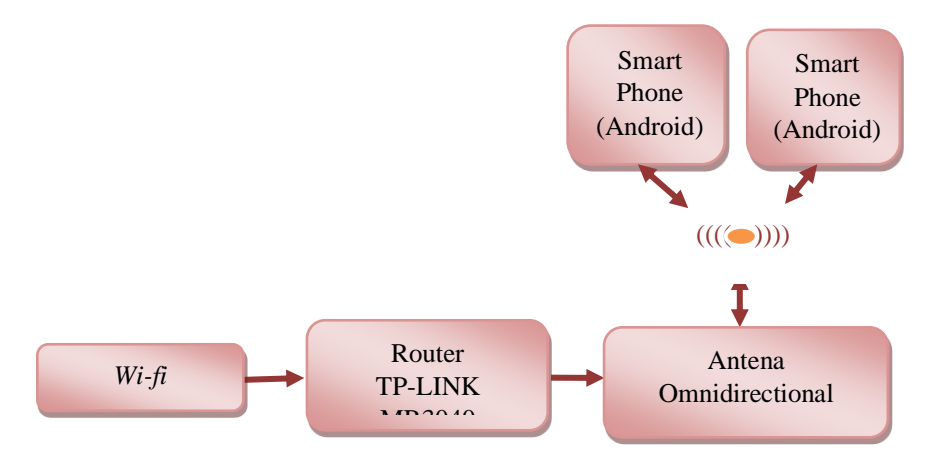

**Gambar 2.** Diagram Blok Sistem Komunikasi VoIP Dengan Menggunakan Antena *Omnidirectional*

Pada gambar 2 menunjukkan saat *Smartphone* melakukan komunikasi kepada *smartphone* yang lain, terlebih dahulu *smartphone* harus menerima siyal dari *router* Tp-Link MR-3040 dimana *Router* Tp Link-MR 3040 menerima sinyal dari *wi-fi*. *Router* Tp-Link MR-3040 dilengkapi dengan antena omnidirectional untuk memperluas jangkauan area sistem komunikasi. Saat *smartphone* telah menerima sinyal, maka *smartphone* dapat melakukan *request* bahwa *client smartphone* ingin melakukan panggilan ke *server,* kemudian *server* akan mengolah *request* tersebut dan hasil *request* dikirimkan terhadap *smartphone* yang lain, sehingga *smartphone* dapat melakukan panggilan antar *smartphone* satu dengan *smartphone* lain.

Dalam pembuatan sistem komunikasi VoIP, skema diagram berfungsi untuk memudahkan dalam perangkaian, menghubungkan antar perangkat yang satu dengan yang lainnya. Skema diagram dapat dilihat pada gambar 3.

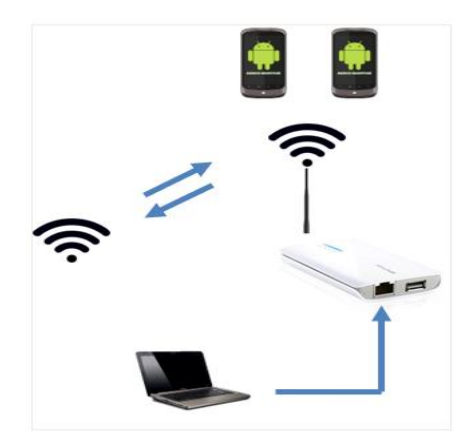

**Gambar 3.** Skema Diagram Sistem Komunikasi VoIP

Fungsi dari hardware dijelaskan sebagai berikut:

1. Wi-fi

Wi-fi berfungsi sebagai perangkat yang mehubungkan kita ke internet agar bisa melakukan komunikasi VoIP pada smartphone

2. TP-LINK MR-3040

TP-Link MR-3040 Merupakan Router Wireless 3G yang berfungsi untuk mengatur keseluruhan sistem pada perancangan serta sebagai pengontrol sistem monitoring ruangan dan sekaligus menjadi server untuk komunikasi VoIP.

3. Antena omnidrectional

Antena omnidrectional pada perancangan ini berfungsi untuk memperluas jangkauan sinyal pada router sehingga jangkauan sinyal Wi-Fi menjadi lebih luas.

- 4. Smartphone android Smartphone android berfungsi sebagai media untuk melakukan komunikasi VoIP.
- 5. Pc/laptop
	- Pc/laptop berfungsi untuk melakukan konfigurasi pada TP-Link MR-3040 yang telah terinstal sistem OpenWrt.

#### **3.2 Konfigurasi Sistem**

#### **a. Konfigurasi OpenWRT**

Pada konfigurasi OpenWRT dilakukan Perubahan firmware Tp-Link MR-3040 ke firmware OpenWRT, langkah yang dilakukan ialah sebagai berikut:

1. Langkah pertama yang dilakukan ialah, menghubungkan kabel RJ 45 dengan komputer/pc. Dengan perintah *control panel*, *network and internet, network connection, local area network*

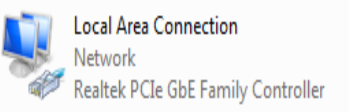

#### **Gambar 4.** Tampilan Koneksi Kabel RJ 45 Telah Aktif

Setelah tampil laman seperti gambar 3.4, maka kabel RJ 45 telah aktif.

- 2. Setelah itu, mengunjungi *web* dengan IP 192.168.0.1 yang tertera pada router TP-Link MR-3040 dengan keadaan *wi-fi* PC telah terkoneksi terhadap router. *Log-in* dengan *username admin* dan *password admin*
- 3. Sebelum melakukan *upgrade* ke OpenWRT, terlebih dahulu melakukan *upgrad*e terhadap *Firmware* TP-Link MR-3040 agar *firmware* OpenWRT nantinya dapat diakses pada router. Dengan cara, mengunjungi tampilan router TP-Link MR-3040 yang telah diakses, memilih *System Tools, Firmware Upgrade*, dan memilih *file* yang akan di *upgrade.* Setelah itu menunggu hingga proses *reboot* selesai.
- 4. Setelah router telah berhasil di *upgrade,* maka kembali memilih *System Tools, Firmware Upgrade*, dan memilih *file* OpenWRT yang akan di *upgrade*, file OpenWRT dapat diinstal pada link [http://downloads.openwrt.org/releases/17.01.5/targets/ar71xx/generic/lede-17.01.5-ar71xx-generic-tl-mr3040](http://downloads.openwrt.org/releases/17.01.5/targets/ar71xx/generic/lede-17.01.5-ar71xx-generic-tl-mr3040-v2-squashfs-factory.bin) [v2-squashfs-factory.bin](http://downloads.openwrt.org/releases/17.01.5/targets/ar71xx/generic/lede-17.01.5-ar71xx-generic-tl-mr3040-v2-squashfs-factory.bin)

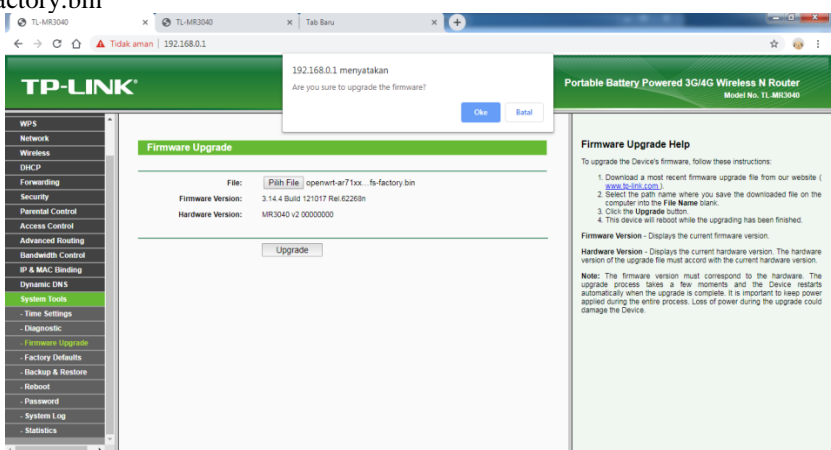

**Gambar 5.** Tampilan *Upgrade Firmware* OpenWRT

menunggu hingga proses *upgrade* selesai seperti pada tampilan gambar 5.

5. Saat proses selesai dan OpenWRT selesai di *upgrade,* maka langkah yang harus dilakukan: *control panel, network and internet, network conection, local area conection.* Pada *local area network*, melakukan pengaturan *network properties* seperti gambar 6.

**Dina Apriyanti Simarmata**, Rancang Bangun Konfigurasi Sistem Komunikasi VoIP Berbasis OpenWRT TP– Link MR–3040 dengan Antena *Omnidirectional*

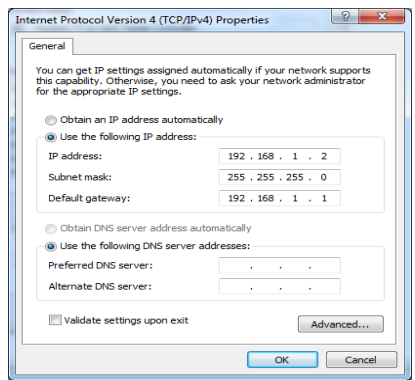

**Gambar 6.** Tampilan Pengaturan IP Adress

- 6. Kemudian, masuk ke laman web IP 192.168.1.1 , *login* dengan *username: root* dan *pasword: root*
- 7. Maka proses OpenWRT telah selesai dilakukan, dan penambahan fungsi pada router dapat dilakukan.

#### **b. Konfigurasi F***ramework*

Pada konfigurasi *framework* akan dilaukan konfigurasi *NET framework* dimana *framework* ini berfungsi sebagai perangkat pendukung agar *firmware* dapat diterapkan. Adapun tahapan dalam konfigurasi *NET framework* adalah:

- 1. Langkah pertama adalah *mendownload file framework* pada *link* [https://www.google.com/url?q=https%3A%2F%2Fdownload.microsoft.com%2Fdownload%2F9%2F6%2F0%](https://www.google.com/url?q=https%3A%2F%2Fdownload.microsoft.com%2Fdownload%2F9%2F6%2F0%2F96075294-6820-4F01-924A-474E0023E407%2FNDP451-KB2861696-x86-x64-DevPack.exe&sa=D&sntz=1&usg=AFQjCNGY9R14ZNw7X2aY1KTHGx8c9AO4IQ) [2F96075294-6820-4F01-924A-474E0023E407%2FNDP451-KB2861696-x86-x64-](https://www.google.com/url?q=https%3A%2F%2Fdownload.microsoft.com%2Fdownload%2F9%2F6%2F0%2F96075294-6820-4F01-924A-474E0023E407%2FNDP451-KB2861696-x86-x64-DevPack.exe&sa=D&sntz=1&usg=AFQjCNGY9R14ZNw7X2aY1KTHGx8c9AO4IQ) [DevPack.exe&sa=D&sntz=1&usg=AFQjCNGY9R14ZNw7X2aY1KTHGx8c9AO4IQ](https://www.google.com/url?q=https%3A%2F%2Fdownload.microsoft.com%2Fdownload%2F9%2F6%2F0%2F96075294-6820-4F01-924A-474E0023E407%2FNDP451-KB2861696-x86-x64-DevPack.exe&sa=D&sntz=1&usg=AFQjCNGY9R14ZNw7X2aY1KTHGx8c9AO4IQ)
- 2. Setelah itu mengklik *instal* pada tampilan *NET framework*, namun terlebih dahulu untuk memilih perintah seperti lingkaran pada gambar 7.

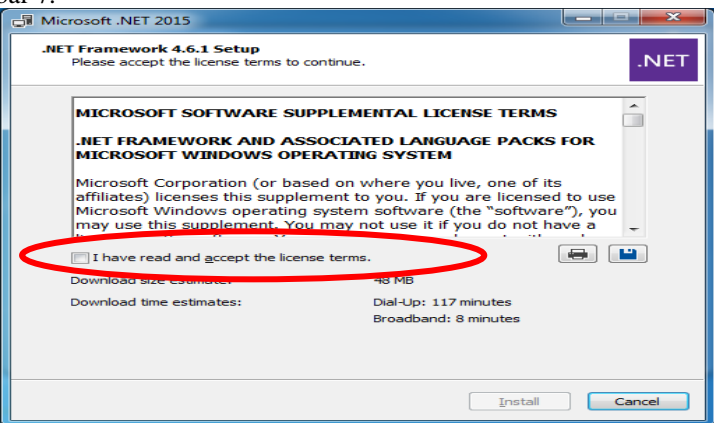

**Gambar 7.** Tampilan Install .Net Framework

- 3. Setelah selesai menginstal *NET framework* maka selanjutnya mengikuti perintah dari pihak *NET framework.*
- 4. Apabila semua perintah telah di jalankan maka instalasi *NET framework* telah selesai.

#### **c. Konfigurasi** *firmware*

Pada perancangan sistem komunikasi VoIP dengan antena *omnidirectional* akan dilakukan konfigurasi *firmware* 3CX yang akan menjadi SIP *server* dalam melayani pengguna untuk melakukan komunikasi VoIP. Berikut tahapan dalam konfigurasi 3CX yang perlu dilakukan:

- 1. Langkah pertama adalah terlebih dahulu mengunjungi *link* 3CX [https://www.3cx.com/phone-system/download](https://www.3cx.com/phone-system/download-phone-system/)[phone-system/](https://www.3cx.com/phone-system/download-phone-system/)
- 2. Setelah *link* terakses kemudian melakukan pengisian data diri yang diminta, namun sebelum mengisi data diri terlebih dahulu untuk mengklik tulisan individual pada form data.
- 3. Setelah selesai mengisi data yang diminta, memilih *submit&download*. Maka setelah itu akan ada email yang masuk dari pihak 3CX kemudian verifikasi dengan *email* tersebut.
- 4. Setelah email terverifikasi maka akan tampil halaman seperti pada gambar 8. kemudian memilih download windows, penginstalan server 3CX dan ikuti arahan yang diberikan oleh pihak 3CX

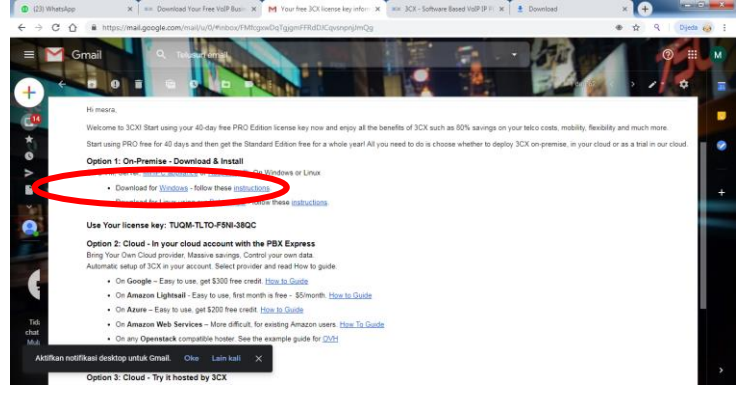

**Gambar 8.** Tampilan Link lnstal 3CX

5. Apabila file 3CX telah selesai di instal, kemudian memiih perintah *run* pada tampilan 3CX, seperti pada gambar 9.

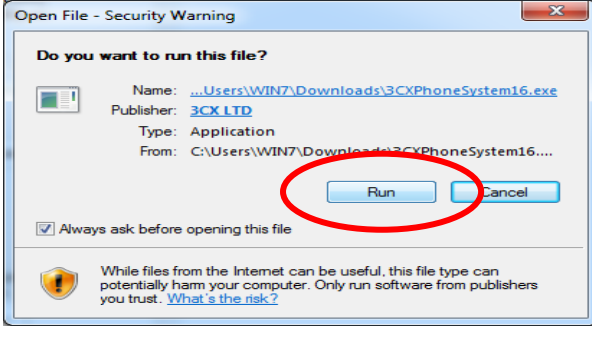

**Gambar 9.** Proses Run

6. Maka akan masuk pada tampilan pengaturan konfigurasi 3CX, selanjutnya, mengikuti arahan yang diberikan seperti pada gambar 10.

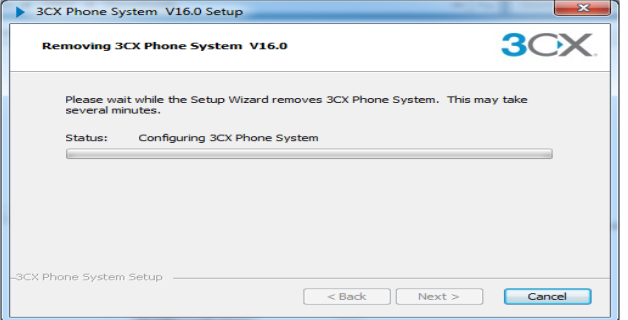

**Gambar 10.** Tampilan Proses Konfigurasi 3CX

7. Maka akan muncul tampilan seperti gambar 11 dan lakukan setiap arahan pengkonfigurasian. Gambar 11. merupakan tampilan konfigurasi 3CX. Untuk tampilan konfigurasi lainnya dapat dilihat pada lampiran.

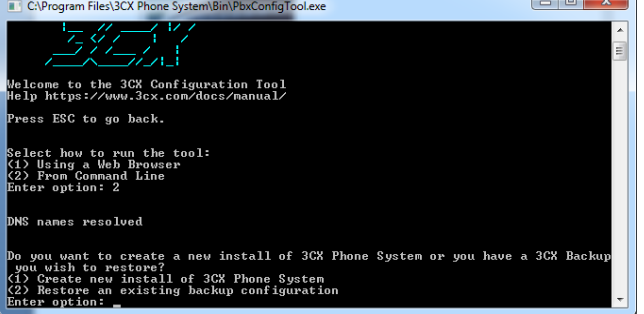

**Gambar 11.** Tampilan Konfigurasi 3CX Pada Command Line

- 8. Setelah konfigurasi 3CX telah selesai dilakukan maka *email* akan menerima pesan bahwa *server* telah selesai dikonfigurasi dan siap untuk diaktifkan, *server* dapat dibuka pada laman *web,* kemudian *log-in* dengan pengisian *username* dan *password* yang telah dikirim pada *email.*
- 9. Setelah melakukan *log-in*, maka *server* yang telah terkonfigurasi telah aktif. Setelah *server* aktif, maka dapat melakukan penambahan akun *client* dan pengontrolan *server client*.

10. Untuk melakukan penambahan akun client, pada menu tampilan 3CX memilih menu *extension* selanjutanya *add,* maka akan diarahkan untuk mengisi data yang diminta seperti pada gambar 12.

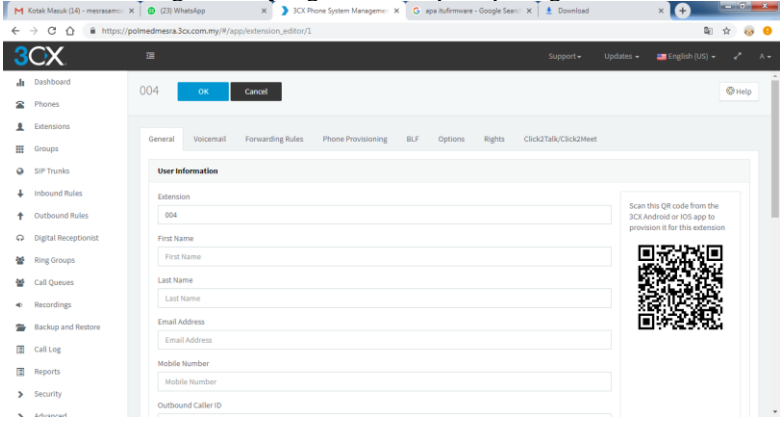

**Gambar 12.** Tampilan Penambahan *Client* Pada *Server* 3CX

11. kemudian mengklik perintah ok di sudut kiri bagian atas, maka akan muncul tampilan akun *client* yang telah terdaftar. Apabila lingkaran kecil yang ada pada tampilan berwarna hijau maka artinya akun *server*telah berhasil aktif. Seperti pada gambar 13.

|              | M Kotak Masuk (14) - mesrasamc X   0 (23) WhatsApp |                   |     |                                                 |        | X 3CX Phone System Manageme X G apa itufirmware - Google Search X   L Download                       |          |                | $\times$  | e              | $\frac{1}{2}$            |       |
|--------------|----------------------------------------------------|-------------------|-----|-------------------------------------------------|--------|----------------------------------------------------------------------------------------------------|----------|----------------|-----------|----------------|--------------------------|-------|
| $\leftarrow$ | $C$ $\Omega$<br>$\rightarrow$                      |                   |     | https://polmedmesra.3cx.com.my/#/app/extensions |        |                                                                                                    |          |                |           | 阳              | *                        | ⊚ ●   |
|              |                                                    | 蛋                 |     |                                                 |        |                                                                                                    |          | Support -      | Updates = | English (US) - | z                        | $A -$ |
| alı.         | Dashboard                                          | Extensions        |     |                                                 |        |                                                                                                    |          |                |           |                | $@$ Help                 |       |
| 當            | Phones                                             |                   |     |                                                 |        |                                                                                                    |          |                |           |                |                          |       |
| 호            | Extensions                                         | <b>Extensions</b> |     |                                                 |        |                                                                                                    |          |                |           |                |                          |       |
| ₩            | Groups                                             |                   |     |                                                 |        |                                                                                                    |          |                |           |                |                          |       |
| ٥            | SIP Trunks                                         | $+ Add$           |     |                                                 |        | Fight Wileder Limport Library Pressword Ca Regenerate P Send Welcome Email @ Status @ Copy Extension |          |                |           |                |                          |       |
| ÷            | Inbound Rules                                      | Search            |     |                                                 |        |                                                                                                    |          |                |           |                |                          |       |
| ÷            | Outbound Rules                                     |                   |     |                                                 |        | <b>Covell</b>                                                                                        | Password | Mobile         | Caller ID | Phones         |                          |       |
| G            | Digital <b>B</b>                                   |                   | 000 | $\triangle$ poimed                              | mesra  | projectbersama64@gmail.com                                                                           | ه ه ی    |                |           | 1              | $\pmb{\times}$           |       |
| 쑵            | Ring                                               |                   | 001 | $\triangle$ dina                                | polmed | sigintoro0591@gmail.com                                                                              |          | +6282165950005 |           | 1              | ×                        |       |
| 쓯            | Call Queues                                        | Œ.                |     |                                                 |        | announce yango.com                                                                                   |          |                |           | $\mathbf{1}$   | $\boldsymbol{\varkappa}$ |       |
| ×,           | Recordings                                         |                   |     |                                                 |        |                                                                                                    |          |                |           |                |                          |       |
| 益            | <b>Backup and Restore</b>                          |                   |     |                                                 |        |                                                                                                    |          |                |           |                |                          |       |
| 圓            | Call Log                                           |                   |     |                                                 |        |                                                                                                    |          |                |           |                |                          |       |
| 圃            | Reports                                            |                   |     |                                                 |        |                                                                                                    |          |                |           |                |                          |       |
|              | Security                                           |                   |     |                                                 |        |                                                                                                    |          |                |           |                |                          |       |
| s            |                                                    |                   |     |                                                 |        |                                                                                                    |          |                |           |                |                          |       |

**Gambar 13.** Tampilan Clent Telah Aktif

#### **d. Konfigurasi Aplikasi 3CX**

Pada perancangan sistem komunikasi VoIP dengan antena *omnidirectional* dilakukan penginstalan serta konfigurasi aplikasi 3CX agar dapat melakukan komunikasi. Adapun tahapannya adalah:

1. Langkah pertama adalah mengscan *QR code* yang telah di terima pada saat konfigurasi *server* 3CX. Seperti pada gambar 14.

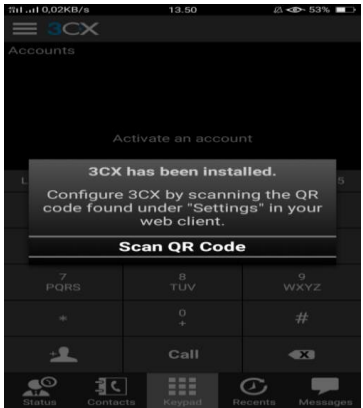

**Gambar 14.** Tampilan *Scan QR Code* Pada Softphone 3CX

2. Maka akan muncul tampilan seperti pada gambar 15, dan client telah dapat melakukan komunikasi VoIP.

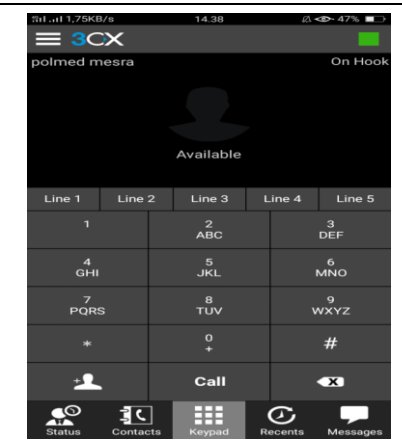

**Gambar 15.** Tampilan Client Telah Dapat Melakukan Komunikasi

#### **3.3 Perancangan Antena Omnidirectional**

Rancangan atau desain merupakan susunan umum yang dikehendaki dari suatu peralatan yang meliputi bentuk, penggunaan, karakteristik, dan spesifikasi khusus lainnya. Seperti diketahui bahwa dalam perancangan sebuah antena, frekuensi operasi dari antena sangat menentukan, demikian halnya dengan perancangan antena *omnidirectional,* antena ini dibuat pada *range frekuensi standar protocol* 802.11 yaitu pada frekuensi 2,40 GHz - 2,48 GHz.

Pada perancangan antena *omnidirectional* harus mengetahui hal-hal penting yang harus diperhatikan. Dalam pembuatan sebuah antena, ukuran dari elemen antenanya merupakan salah satu hal yang penting. Ukuran yang dibuat berdasarkan jarak (*point*) yang sama diantara satu gelombang (dalam maktrik). Ukuran jarak tersebut inilah yang disebut sebagai panjang gelombang (*wave length*) yang diukur dalam satuan λ (lamda).

Secara matematis, menghitung panjang gelombang untuk desain antena *omnidirectional* adalah sebagai berikut:

$$
Panging gelombang (\lambda) = \frac{Kecepatan Cahaya}{frekuensi (hertz)}
$$
 (1)

Dimana antena yang dirancang menggunakan frekuensi tengah (*centre frequency*) adalah 2,44 GHz, sehingga perhitungannya adalah :

Panjang gelombang 
$$
(\lambda) = \frac{c}{fc} = \frac{3.10^8}{2.44 \times 10^9} = 12.2 \text{ cm}
$$

Maka panjang gelombang untuk 2,44 GHz adalah 12,2 cm.

Adapun desain dan kontruksi antena *omnidirectional* adalah sebagai berikut, dimana antena *omnidirectional* yang akan dirancang terdiri dari 10 lingkaran (*circle*).

1. Frekuensi tengah wifi yaitu 2,44 GHz.

2. Menentukan jarak tiap circle yaitu  $\frac{3}{4} \lambda$ , dimana  $\frac{3}{4} \lambda$  panjangnya adalah sebagai berikut =  $\frac{3}{4} \times \lambda$ 

$$
= 3/4 \times 12.2 \text{ cm}
$$

 $= 9,15$  cm

Dimana 12,2 merupakan panjang gelombang antena, sehingga didapat panjang  $\frac{3}{4} \lambda$  adalah 9,15 cm.

- 3. Menentukan jarak *circle* 1 dengan konektor yaitu  $\frac{1}{2}$   $\lambda$ , dimana  $\frac{1}{2}$   $\lambda$  panjangnya adalah  $\frac{1}{2}$  x 12,2 cm yang merupakan panjang gelombang antena sehingga didapatkan jarak dari konektor ke *circle* 1 adalah 6,1 cm.
- 4. Memilih diameter *circle* yaitu 16 mm.
	- Berikut tahapan pembuatan antena Omnidirectional:
- 1. Memotong pipa paralon sepanjang 1 meter sebanyak dua bagian

Langkah dalam memotong pipa paralon adalah:

- a. Mengukur pipa paralon yang telah tersedia sepanjang 1meter
- b. Meletakkan pipa paralon yang telah diukur di atas ragum yang telah tersedia
- c. Kemudian memotong pipa paralon. Seperti pada lampiran 2.
- 2. Membending kawat tembaga Pada perancangan antena *omnidirectional* dilakukan bending yang bertujuan untuk membuat pembatas antar segmen. Langkah dalam membending kawat tembaga adalah:
- a. Membending kawat tembaga dengan menggunakan besi bulat, namun pada perancangan antena *omnidirectional* kami menggunakan spidol dengan diameter 16 mm.seperti yang terlihat pada lampiran 3.
- b. Membending kawat tembaga sebanyak sepuluh bendingan, dengan jarak bendingan sepanjang 9,15cm.
- c. Pada awalan kawat tembaga sebelum dibending diberi jarak sepanjang 6,1 cm dan pada akhiran kawat tembaga sesudah dibending diberi jarak 8,1 cm.
- 3. Memotong sterofom

Memotong sterofom dengan luas penampang sesuai pipa PVC seperti yang terlihat pada lampiran 4.

4. Memasang sterofom pada kawat tembaga yang telah dibending

Hal ini bertujuan agar posisi kawat tetap berada ditengah bagian dalam pipa. seperti pada lampiran 5.

- 5. Memasukkan kawat tembaga Kawat tembaga yang telah selesai dibending dimasukkan ke dalam pipa paralon yang berdiameter ¾ λ. Seperti yang terlihat pada lampiran 6.
- 6. Memasang konektor N-Female kemudian dihubungkan pada kawat tembaga yang telah dibending.
- 7. Kemudian menghubungkan antena pada router TP-Link MR-3040.

Seperti pada gambar 16.

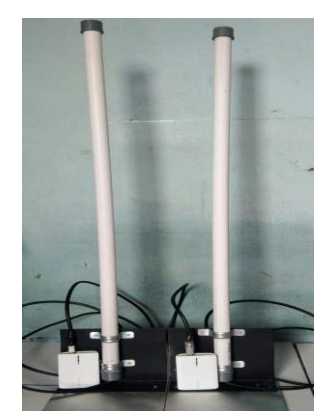

**Gambar 16.** Tampilan antena omnidirectional dihubungkan dengan Tp-Link MR-3040

# **4. KESIMPULAN**

Dari hasil perancangan dan pengujian dari sistem komunikasi VoIP, maka dapat diambil kesimpulan:

- 1. Dengan menggunakan *Server* 3CX pengguna *smartphone android* dapat saling berkomunikasi *via* suara
- 2. Pada pengujian sistem komunikasi VoIP tanpa menggunakan antena *omnidirectional* diperoleh hasil semakin jauh jarak *client* dengan Router maka semakin sedikit daya yang diterima dan *throughput*, dimana pada saat jarak 30 meter di *outdoor* daya yang diterima yaitu -75 dBm, dan nilai *throughput* 1,097, *packet loss* nya 0 dan kualitas suaranya pun sudah tidak terdengar. Pada saat menggunakan antena *omnidirectional* jarak jangkau yang dapat dicapai bertambah 70 meter dengan jarak 100 meter dimana *throughput* yang dihasilkan 3,687, daya yang diterima -93 dBm, *packet loss* sebesar 0, serta kualitas panggilaan yang dihasilkan terdengar putus-putus.
- 3. Antena *omnidirectional* mampu memperluas jangkauan *coverage area* antara *router* dengan *client* pada kondisi *outdoor* dari yang tanpa menggunakan antena 30 *omnidirectional* meter dan saat menggunakan antena *omnidirectional* 100 meter.

## **REFERENCES**

- [1] Rizky, Hidayat, dkk. 2015. Perancangan dan Sistem Komunikasi VoIP berbasis OpenWRT Tp Link Mr 3020
- [2] Ramadhan, Muhammad, 2018. Simulasi dan Analisis Perbandingan Kinerja Routing Protocol *Ad – Hoc On Demand Distance Vector* (AODV ) dan *optimized link state routing* (OLSR) terhadap serangan Wormhole pada Jaringan MANet [\(https://dspace.uii.ac.id/handle/123456789/10277.](https://dspace.uii.ac.id/handle/123456789/10277) Diakses, 04 Mei 2019, 10:05)
- [3] Asriadi, 2016. Implementasi wireless VoIP dan OLSR Sebagai Sarana Komunikasi pada Daerah Tertinggal Berbasis Frame Work OpenVoice [\(http://repository.its.ac.id/1191/1/2213203201-Master\\_theses.pdf.](http://repository.its.ac.id/1191/1/2213203201-Master_theses.pdf) Diakses, 04 Mei 2019, 11:05)
- [4] Sindoro, dkk. 2017. Kinerja jaringan Voice Over Internet Protocol (VoIP ) ADHOC berbasis OpenWRT. [\(http://komputika.tk.unikom.ac.id/jurnal/kinerja-jaringan-voice-over.1b.](http://komputika.tk.unikom.ac.id/jurnal/kinerja-jaringan-voice-over.1b) Diakses, 04 Mei 2019, 11:40).
- [5] Setiawan, 2014. Analisis dan Perancangan Wireless Mesh Networking Menggunakan OLSR Berbasis OpenWRT di Jogja Digital Valley. [\(https://docplayer.info/33687223-Analisis-dan-perancangan-wirelessmesh](https://docplayer.info/33687223-Analisis-dan-perancangan-wirelessmesh-networking-menggunakan-olsr-optimized-link-state-routingprotocol%20berbasis%20openwrt-di-jogja-digital-valley.html)[networking-menggunakan-olsr-optimized-link-state-routingprotocol berbasis openwrt-di-jogja-digital](https://docplayer.info/33687223-Analisis-dan-perancangan-wirelessmesh-networking-menggunakan-olsr-optimized-link-state-routingprotocol%20berbasis%20openwrt-di-jogja-digital-valley.html)[valley.html.](https://docplayer.info/33687223-Analisis-dan-perancangan-wirelessmesh-networking-menggunakan-olsr-optimized-link-state-routingprotocol%20berbasis%20openwrt-di-jogja-digital-valley.html) Diakses, 04 Mei 2019, 13:00)
- [6] Muhammad, 2014. VoIP : Pengertian, Fujngsi, Cara Kerja, Protokol, Komponen, Security. [\(http://muhamadshobirinblogs.blogspot.com/2014/10/voip-pengertian-fungsi-cara-kerja.html.](http://muhamadshobirinblogs.blogspot.com/2014/10/voip-pengertian-fungsi-cara-kerja.html) Diakses, 05 Mei 2019, 13:12)
- [7] Saptaji, 2016. Ukuran kuat sinyal handphone dengan dBm dan ASU [\(http://saptaji.com/2016/07/14/ukuran](http://saptaji.com/2016/07/14/ukuran-kuat-sinyal-handphone-dengan-dbm-dan-asu/amp/)[kuat-sinyal-handphone-dengan-dbm-dan-asu/amp/.](http://saptaji.com/2016/07/14/ukuran-kuat-sinyal-handphone-dengan-dbm-dan-asu/amp/) Diakses, 19 agustus 2019, 18:00)
- [8] Yudha, 2019. Pengertian openwrt. [\(https://www.yudhacan.com/2019/03/pengertian-openwrt.html.](https://www.yudhacan.com/2019/03/pengertian-openwrt.html) Dia kse s, 05 Mei 2019, 14:05)<br>NN, 2019. TP-Link
- [9] NN, 2019. TP-Link Portable Battery Powered 3G/4G Wireless N Router-TL-MR-3040. [\(https://www.tp-link.com/lk/home-networking/3g-4g-router/tl-mr3040.](https://www.tp-link.com/lk/home-networking/3g-4g-router/tl-mr3040) Diakses, 05 Mei 2019, 14:30)
- [10] Jagat, 2014. TP-LINK MR-3040 3G Portable Wireless Router. [\(http://www.jagatreview.com/2014/10/pr-siaran](http://www.jagatreview.com/2014/10/pr-siaran-pers-tp-link-tl-mr3040-3g-portable-wireless-router-teringan/)[pers-tp-link-tl-mr3040-3g-portable-wireless-router-teringan/.](http://www.jagatreview.com/2014/10/pr-siaran-pers-tp-link-tl-mr3040-3g-portable-wireless-router-teringan/) Diakses, 17 Mei 2019, 10 : 59)
- [11] Ainurrachman,dkk, 2017. Analisis Perbandingan Performansi Protokol Routing OLSR dan SOLSR Pada Wireless Mesh Network. [\(http://j-ptiik.ub.ac.id/index.php/j-ptiik,](http://j-ptiik.ub.ac.id/index.php/j-ptiik) Diakses, 17 Mei 2019, 11:20).
- [12] Sulaiman, 2018. Pengertian VoIP beserta Fungsi, Contoh, Dan Cara Kerja VoIP. [\(https://idnetter.com/pengertian-voip-beserta-fungsi-contoh-dan-cara-kerja-dari-voip/.](https://idnetter.com/pengertian-voip-beserta-fungsi-contoh-dan-cara-kerja-dari-voip/) Diakses, 17 Mei 2019, 11:47).
- [13] Clara, dkk. 2017. Kinerja Jaringan Voice Over Internet Protocol (VoIP) Adhoc Berbasis OpenWRT. [\(https://repository.unikom.ac.id/52455/1/5.komputika-vol6-clara.pdf.](https://repository.unikom.ac.id/52455/1/5.komputika-vol6-clara.pdf) Diakses, 23 Mei 2019, 12:24)
- [14] Muhammad,2016. Analisa Perancangan Antena Omni Vertikal Sebagai Transceiver Penguat Router Wifi Dengan Frekuensi 2,4 Ghz. [\(https://media.neliti.com/media/publications/192074-ID-analisa-perancangan](https://media.neliti.com/media/publications/192074-ID-analisa-perancangan-antena-omni-vertikal.pdf)[antena-omni-vertikal.pdf.](https://media.neliti.com/media/publications/192074-ID-analisa-perancangan-antena-omni-vertikal.pdf) Diakses, 28 juni 2019, 15:05)
- [15] Hafidz, 2013. Mengintegrasikan VoIP 3CX menggunakan CUCM. [\(https://ilmukomputer.org/wp](https://ilmukomputer.org/wp-content/uploads/2013/10/Mengintegrasikan-VoIP-dengan-3Cx-menggunakan-CUCM.pdf)[content/uploads/2013/10/Mengintegrasikan-VoIP-dengan-3Cx-menggunakan-CUCM.pdf.](https://ilmukomputer.org/wp-content/uploads/2013/10/Mengintegrasikan-VoIP-dengan-3Cx-menggunakan-CUCM.pdf) Diakses, 1 Agustus 2019, 13:30)
- [16] Borg, 2013. 3CX. [\(https://www.google.com/search?q=3CX&safe=strict&client=firefoxa&rls=org.mozilla:enUS:official&channel](https://www.google.com/search?q=3CX&safe=strict&client=firefoxa&rls=org.mozilla:enUS:official&channel=fflb&source=lnms&tbm=isch&sa=X&ved=0ahUKEwi_8tWx6OPjAhUjgYKHcsmAzkQ_AUIESgB&biw=1366&bih=631#imgrc=27pwMvC7-uSg1M) [=fflb&source=lnms&tbm=isch&sa=X&ved=0ahUKEwi\\_8tWx6OPjAhUjgYKHcsmAzkQ\\_AUIESgB&biw=1](https://www.google.com/search?q=3CX&safe=strict&client=firefoxa&rls=org.mozilla:enUS:official&channel=fflb&source=lnms&tbm=isch&sa=X&ved=0ahUKEwi_8tWx6OPjAhUjgYKHcsmAzkQ_AUIESgB&biw=1366&bih=631#imgrc=27pwMvC7-uSg1M) [366&bih=631#imgrc=27pwMvC7-uSg1M:](https://www.google.com/search?q=3CX&safe=strict&client=firefoxa&rls=org.mozilla:enUS:official&channel=fflb&source=lnms&tbm=isch&sa=X&ved=0ahUKEwi_8tWx6OPjAhUjgYKHcsmAzkQ_AUIESgB&biw=1366&bih=631#imgrc=27pwMvC7-uSg1M) Diakses, 2 agustus 2019, 16:00)